## Upgrading Email Security Gateway v7.8.4 or TRITON AP-EMAIL v8.x to v8.3 on V-Series Appliances

In the upgrade to v8.3, the V-Series Appliance Manager is replaced with the TRITON Appliance command-line interface (CLI). Review the <u>v8.3.x TRITON Appliances Release Notes</u> For detailed upgrade instructions see the <u>Deployment and Installation Center</u>

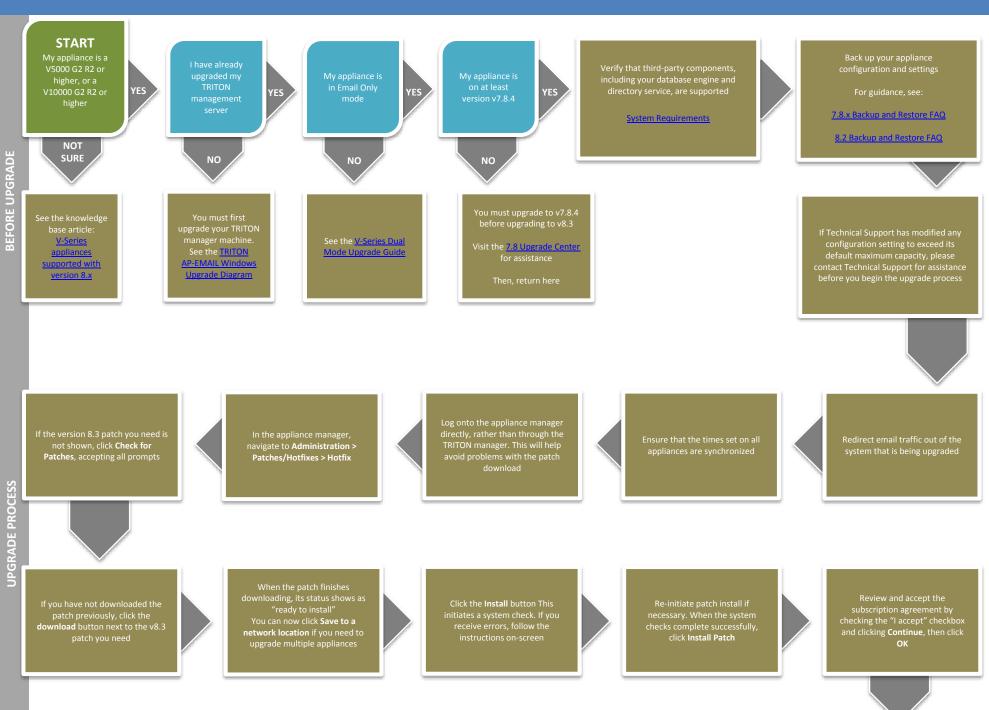

Upgrade other TRITON AP-EMAIL components residing on other servers, such as your log server

Flow charts for upgrading these components can be found in the <u>8.3 Upgrade Center</u>

Upgrade any remaining email-only appliances

In the CLI, use the "show upgrade --history" command to view a list of installed upgrades In the CLI, use the "show appliance info" command to view basic appliance configuration information

Verify the security mode and software version

After the upgrade completes, log on to the appliance CLI to perform post-upgrade activities For details, see the

v8.3.x TRITON Appliances
Command Line Interface (CLI)

Perform additional post-upgrade activities

For details, see the v8.3.x V-Series Appliance Upgrade Guide

The upgrade process is now complete

**END**